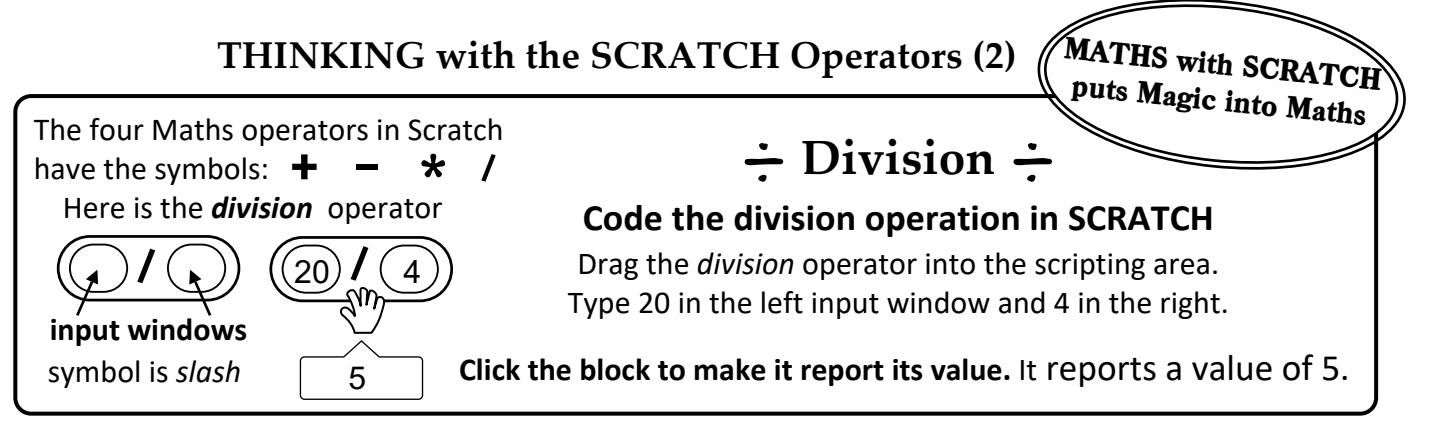

## **Write the missing value in each** *division* **Operator's blank input window** *a* **to** *f***. A.**

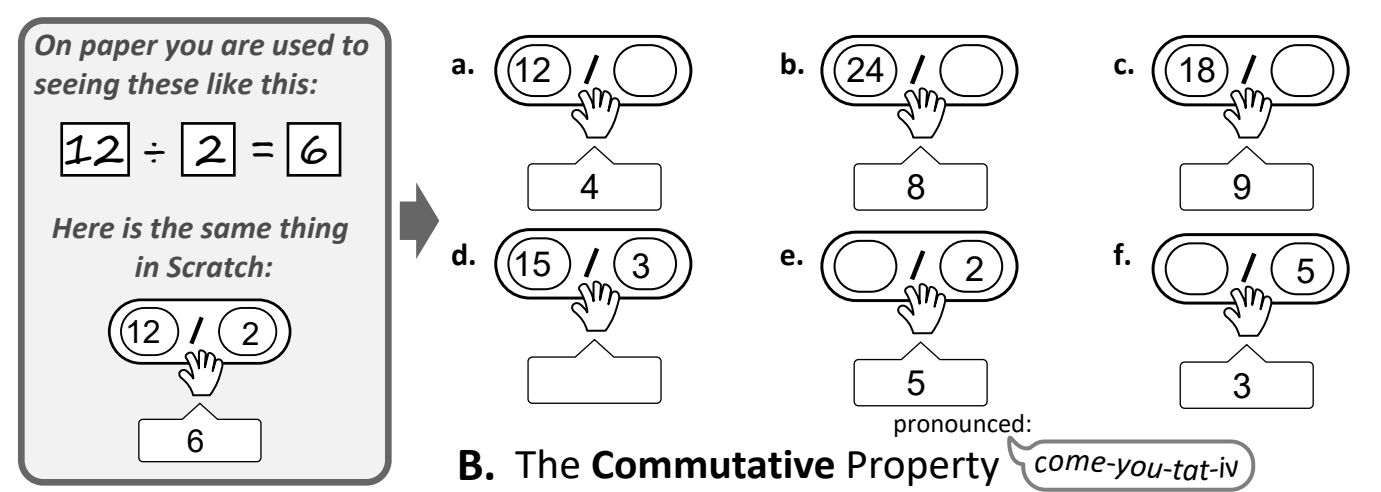

In **Commutative** operations, the numbers can be swapped across the symbol without making any difference to the result It's very easy with SCRATCH to show that **addition and multiplication ARE commutative** but **subtraction and division ARE NOT commutative**. We will use the same numbers, 5 and 3 in the four operators. **Which two operations are Commutative and which two are NOT Commutative ?**

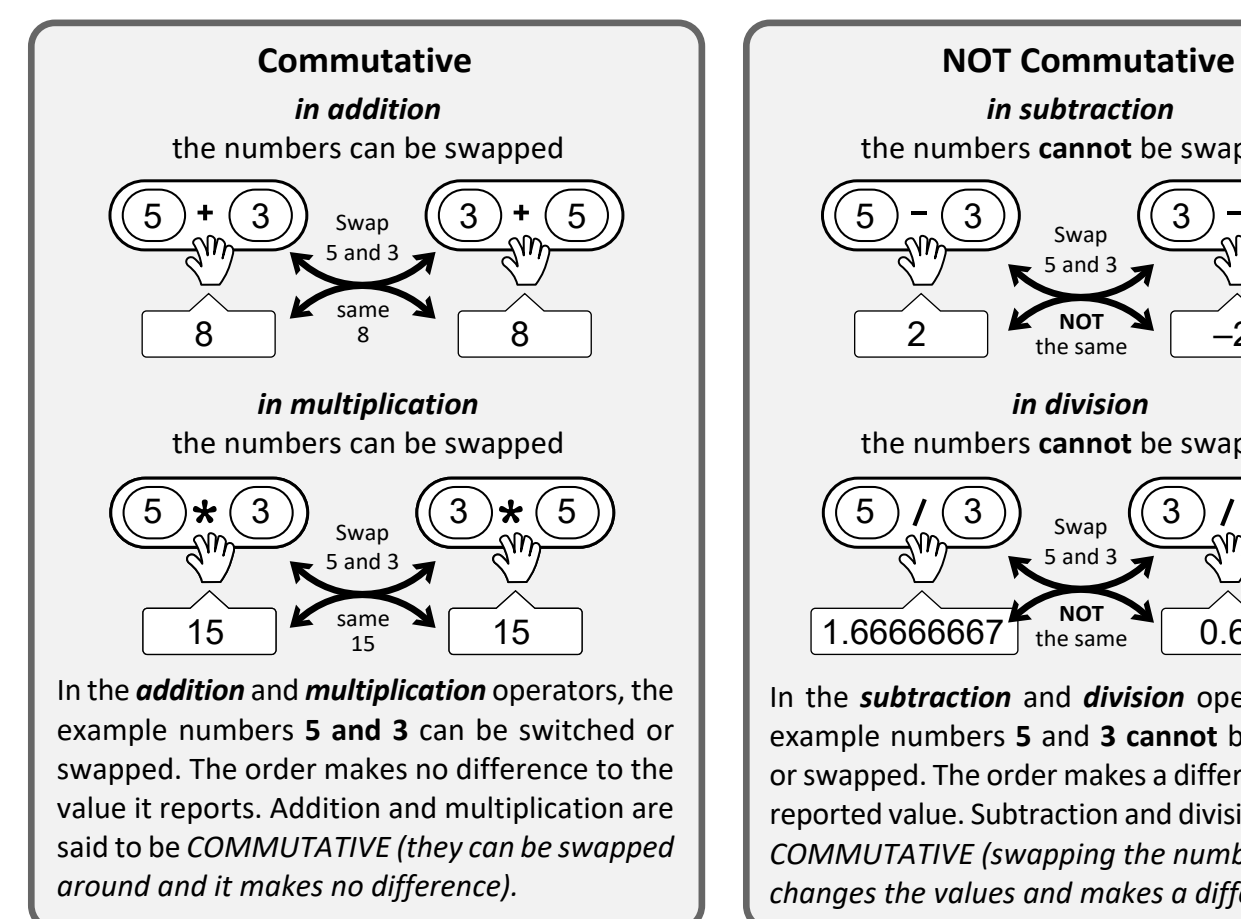

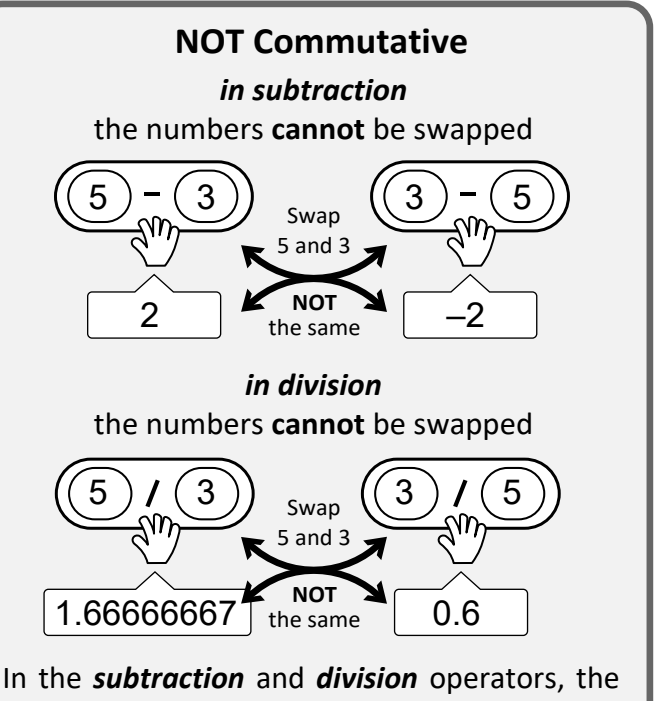

example numbers **5** and **3 cannot** be switched or swapped. The order makes a difference to the reported value. Subtraction and division are **NOT** *COMMUTATIVE (swapping the numbers around changes the values and makes a difference).*

### **THINKING with the SCRATCH Operators (2) Fractions https://scratch.mit.edu/projects/376264311**

#### **What we know about FRACTIONS**

On top, the **numerator** tells us the number of the named fractions below.

2 1 one half 2 two halves

**C**

**the WHOLE** 

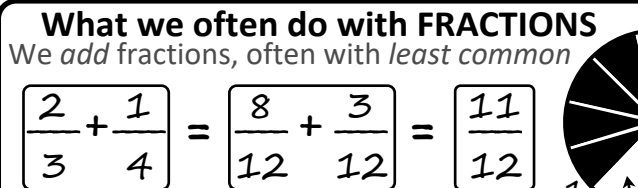

*unit, non-unit fractions*, *equivalent, top-heavy* fractions,

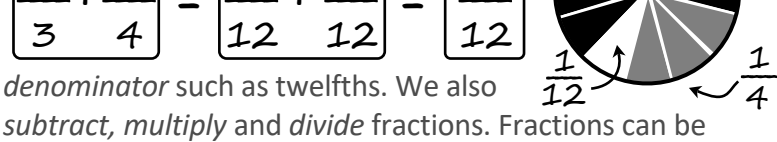

3 2

The **denominator** tells **what they are** and how **many make up the WHOLE** amount.

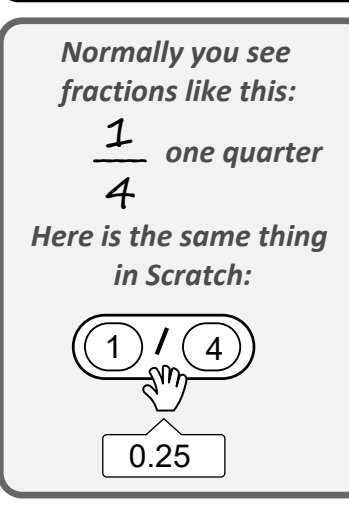

**D**

# **Fractions in Scratch**

These actions with fractions are more suited to written Maths assignments in exercise books. They are not easily suited to calculators, tablets or computers. Also, the traditional symbols for multiplication (x) and division  $(+)$  have been replaced with digital symbols. Fractions on digital devices are converted to decimals.

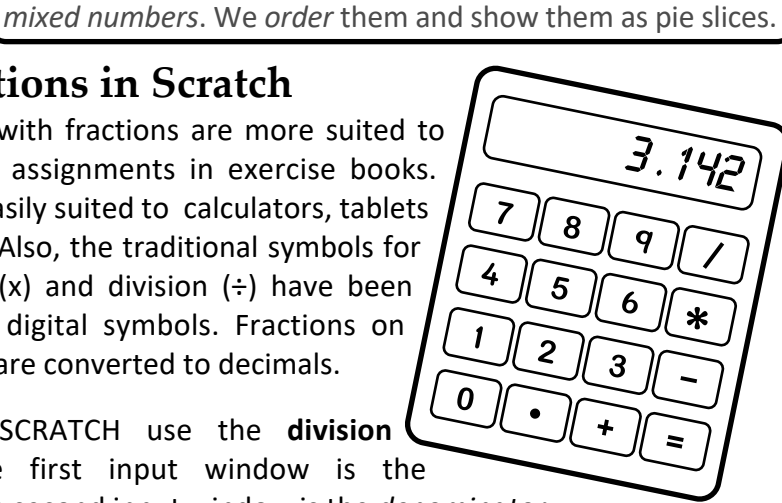

Fractions in SCRATCH use the **division** operator. The first input window is the *numerator*. The second input window is the *denominator*.

**Write these division operators as unit fractions**. The first is done for you and the reported decimals are shortened to a max of 4 decimal places.

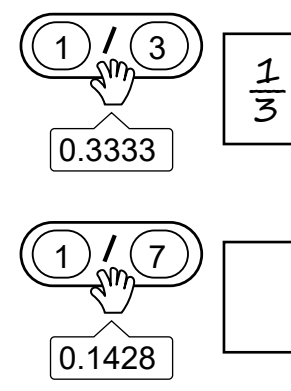

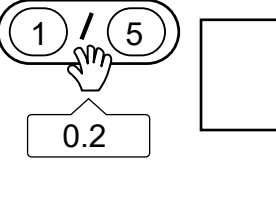

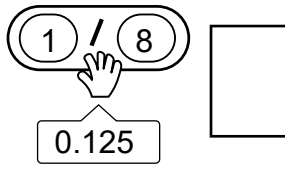

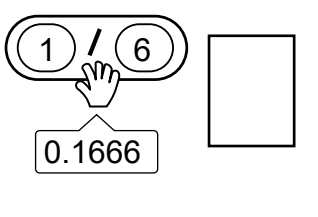

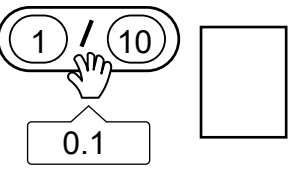

**E Complete the missing details in these unit and non-unit fractions as division operators**.

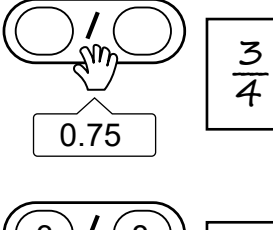

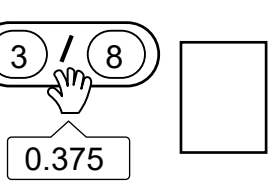

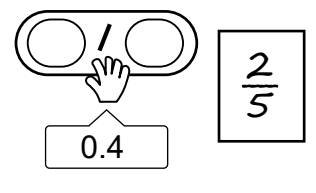

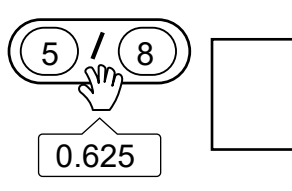

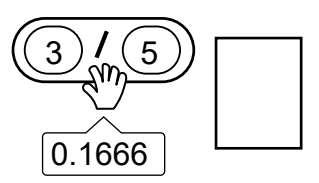

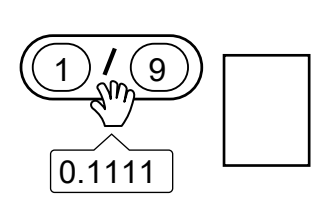

## **THINKING with the SCRATCH Operators (2) Fractions of Quantities https://scratch.mit.edu/projects/376264311**

**OPEN** this resource. Press the green flag. **1** Answer each question and follow the instructions. There are six learning situations, A to F.

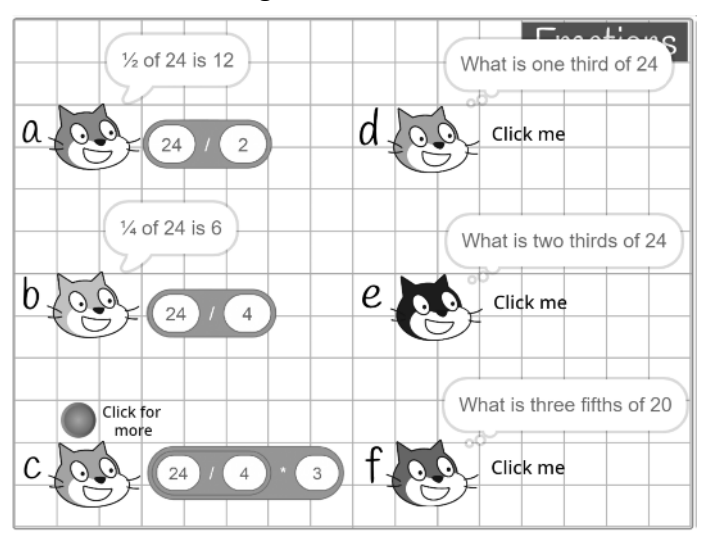

- Coding the fraction of a quantity is similar to a Maths **2** puzzle and the solution algorithm can be easily coded in Scratch.
- While learning an approach to solving the Maths, **3** you can learn useful coding skills also:
	- (1) How to code a button
	- (2) How to create a 'logical flow' using broadcasts
	- (3) How use the  $\div$  and x Operators to construct solution algorithms in Maths.
- The logical flow of the Question A is: **4**
	- (1) Click the **green flag**
		- This makes the sprite ask the Question in a speech balloon.
	- (2) *This could be coded for user input, but as it is a learning situation we assume you know the answer is 12.*

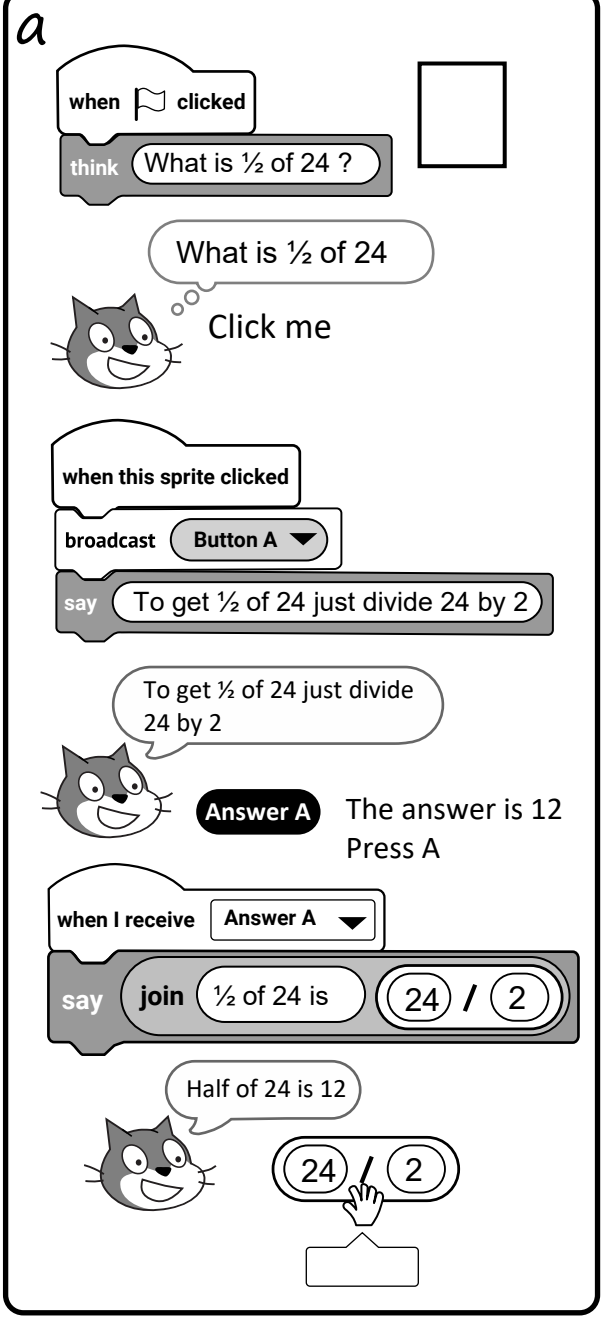

**Continue from here**

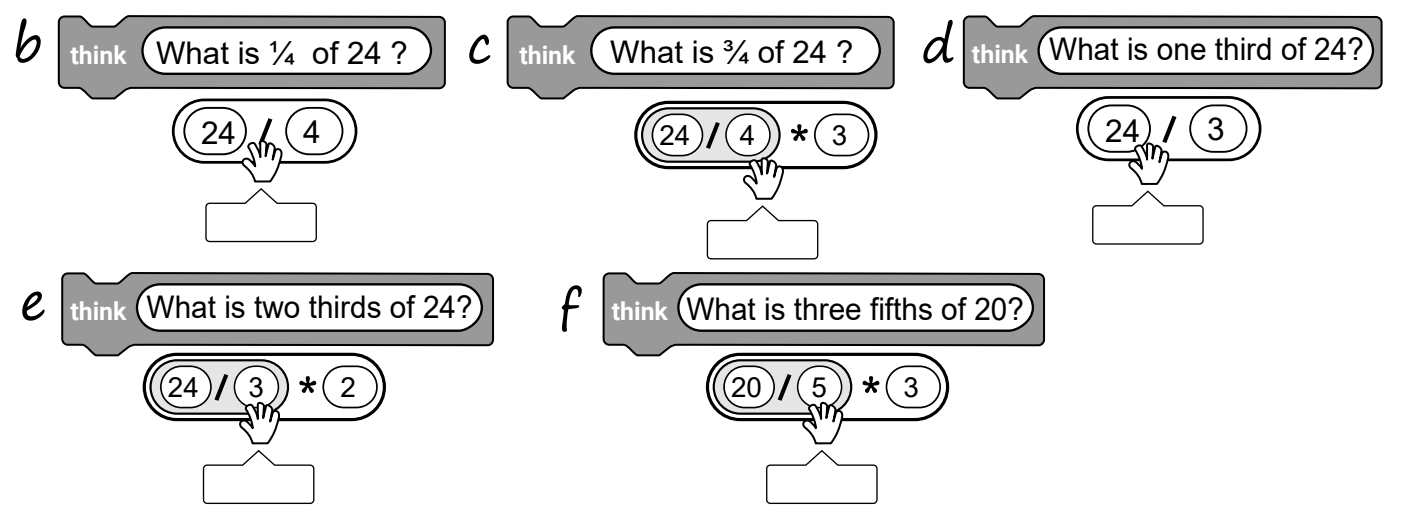

Your ideas are welcome for this final page 4 of 4